## For IE browser:

Open the browser

Click Control + Shift + Delete (Simultanously)

Note: Please uncheck "Preserve Favorites website data"

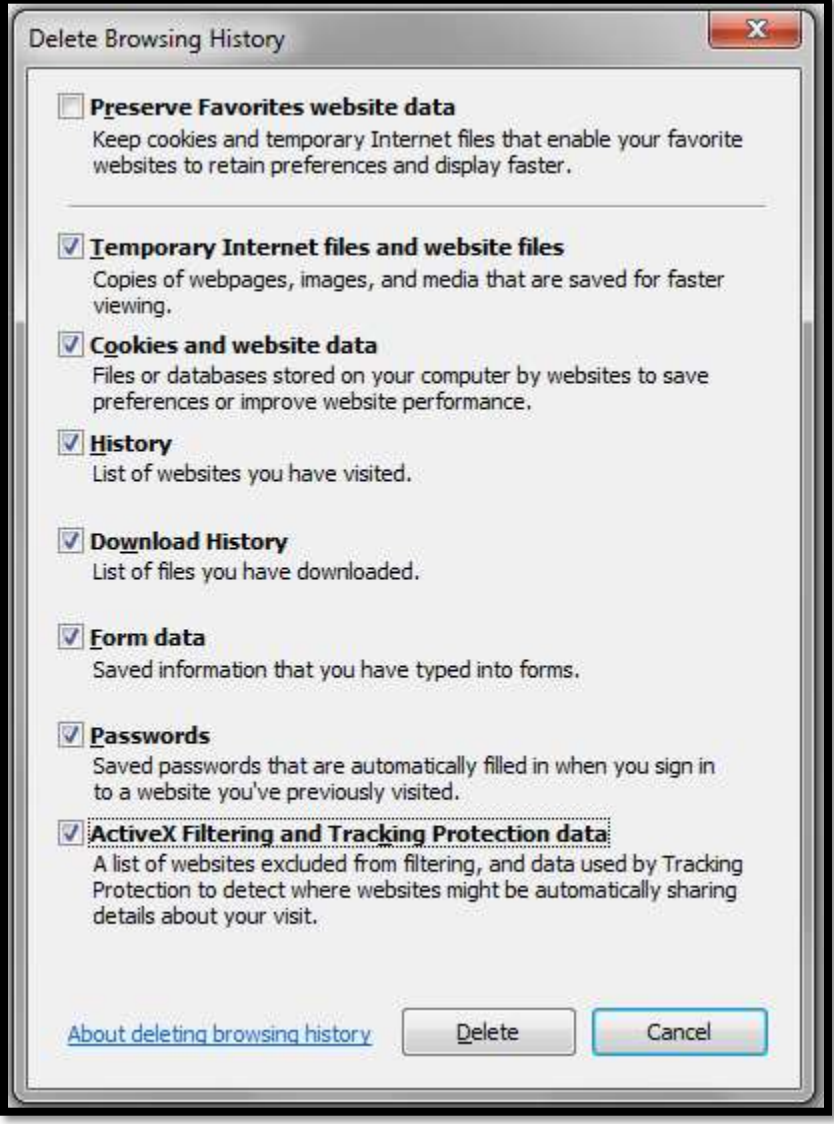

Select all the check boxes and click on the 'Delete' button as shown in the screen shot above.

## For Google Chrome:

Open the browser

Click Control + Shift + Delete (Simultanously)

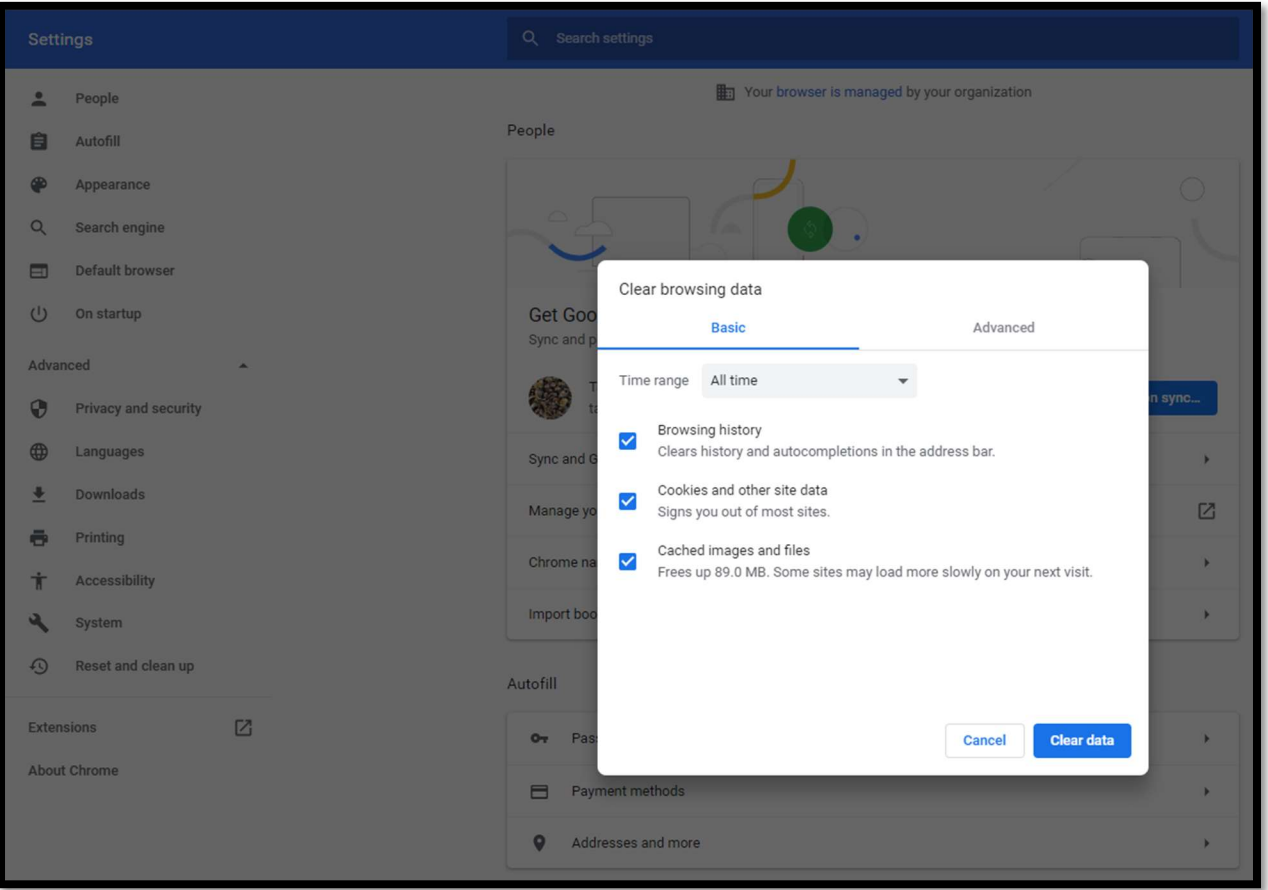

Select all the check boxes and click on the Clear data button as shown in the screen shot above.

## For Firefox:

Open the browser

Click Control + Shift + Delete (Simultanously)

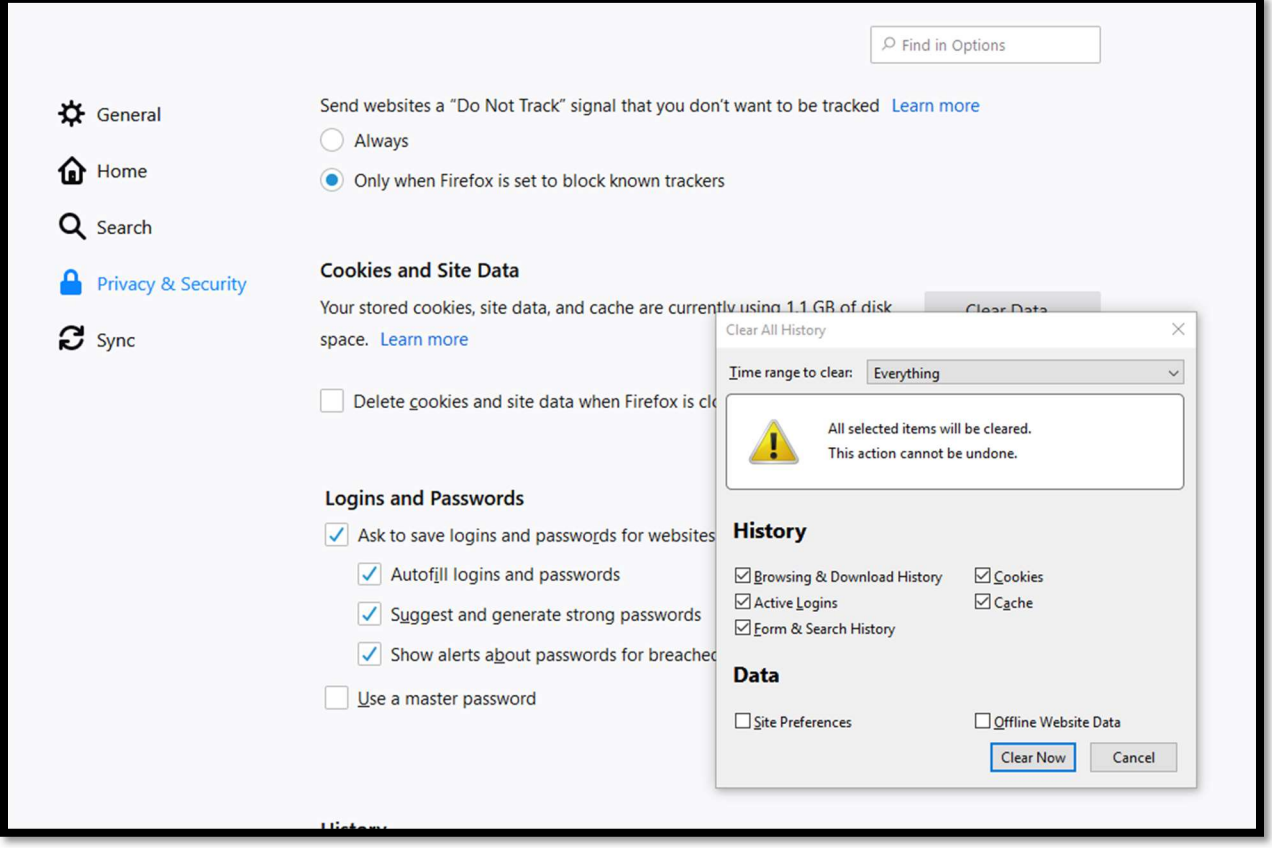

Select the check boxes as shown in screenshot above and click on the Clear Now button.